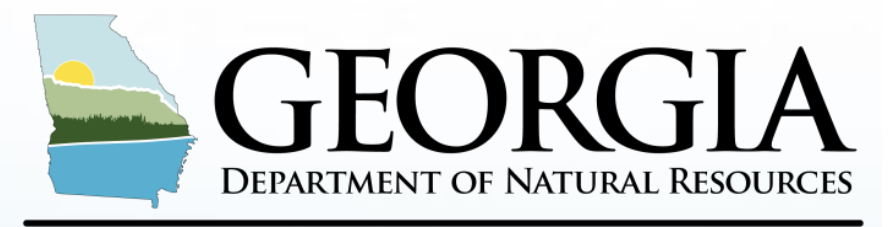

### **ENVIRONMENTAL PROTECTION DIVISION**

# **2023 Emission Inventory – GECO/CAERS Updates**

**Ruben Gijon-Felix, ECSU Manager Jing Wang, Maria Geonczy Emily Phillips, Zarah Samad** Planning & Support Program Air Protection Branch Georgia Environmental Protection Division **2023 EI Point Source Emission Reporting Training Webinar**

**December 13, 2023**

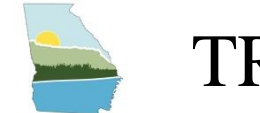

### TRAINING OUTLINE

- **Regulatory Information/Applicability of Emission Inventory**
- **New Proposed Air Emissions Reporting Requirements (AERR)**
- **Combined Air Emissions Reporting System** (**CAERS)**
- **HAPs Guidance Updates**
- **2023 EI Submittal Walkthrough**
- **Georgia QA Internal Checks**
- **Helpful Tips for 2023 EI**
- **Resources and Next Steps**

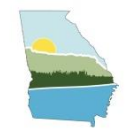

# EMISSION INVENTORY REGULATION/APPLICABILITY

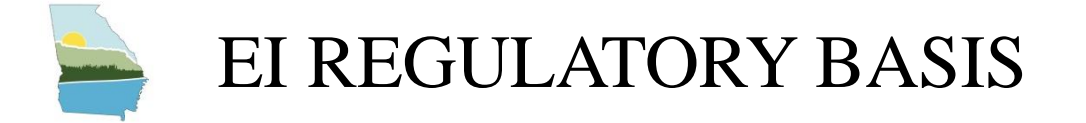

### **Regulations requiring GA EPD to collect an Emissions Inventory**

- **1. Federal**: 40 CFR Part 51 Subpart A Air Emissions Reporting Requirements (AERR) and the EPA Air Planning Agreement
- **2. State**: Georgia Rule 391-3-1-.02(6)(b)1.

GECO is updated for 2023 EI; CAERS will reopen on Feb. 5, 2024. GA EPD requires participating facilities to report data by **June 30th**. **No extensions will be provided after July 15th.**

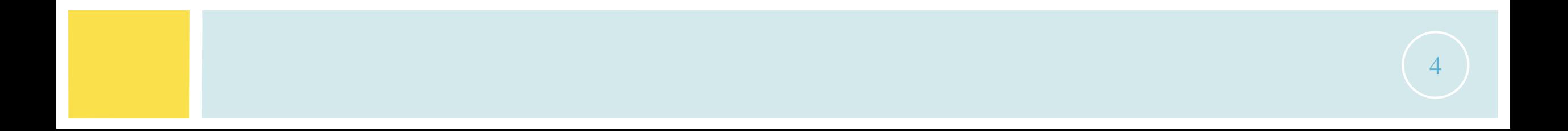

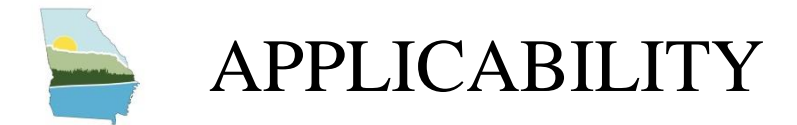

## **All Part 70 Major Sources are subject.**

- Exceptions include:
	- Permitted but not constructed facilities
	- Facilities with Federally Enforceable Permit Limits (e.g., Synthetic Minor or Major HAP sources)
	- Facilities which were shutdown during the entire calendar year

## **2023 EI Year is a Triennial Year**

- 1. Triennial thresholds are lower than annual Year thresholds
- 2. Thresholds are PTE-based except for Lead

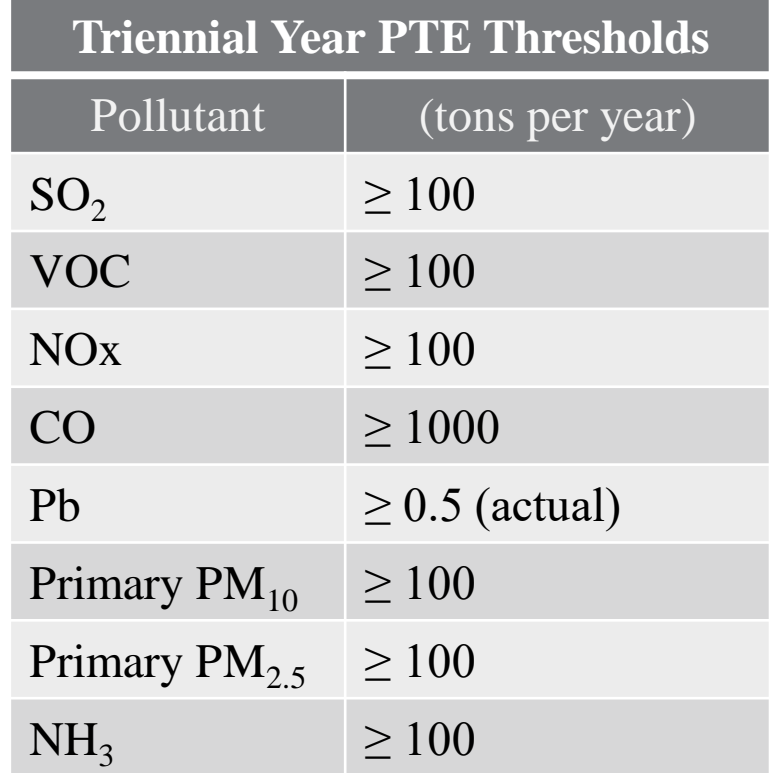

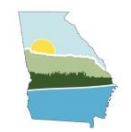

# NEW PROPOSED AERR

## PROPOSED AERR PROVISION RELATED TO POINT SOURCES

### On July 24th, 2023, EPA published a draft of a new proposed **Air Emissions Reporting Requirements (AERR)**. Proposal includes:

- New deadline for CAPs reporting: Proposed new deadline March 31, 2031
- Mandatory HAPs reporting: All speciated HAPs emitted for TV sources
- Change in reporting thresholds. No triennial year reporting, every year will have the same (previously the annual/triennial) threshold.
- New data collection requirements for small generating units, mobile sources and portable sources
- Emissions data not entitled to confidential treatment
- Require to use electronic reporting to submit certain source tests

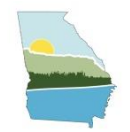

# WHAT IS CAERS

## GA EPD USES CAERS FOR THE PS EI

**CAERS (Combined Air Emissions Reporting System)** is an application that allows industry from subscribed State, Local, or Tribal authorities (or SLTs) to report their air emissions.

This allows:

- SLT's to meet specific air emissions reporting requirements
- Annual or triennial reporting to meet the requirements of the Air Emissions Reporting Requirements (AERR) rule
- Facilities to voluntarily report HAPs emissions at process level which could be used to pre-populate Toxics Release Inventory (TRI) air toxics emissions.
	- TRI data must still be completed and certified in TRI-MEweb
	- EPD is continuously encouraging facilities to submit HAPs emissions to CAERS

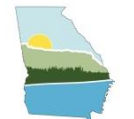

### CAERS USER ROLES

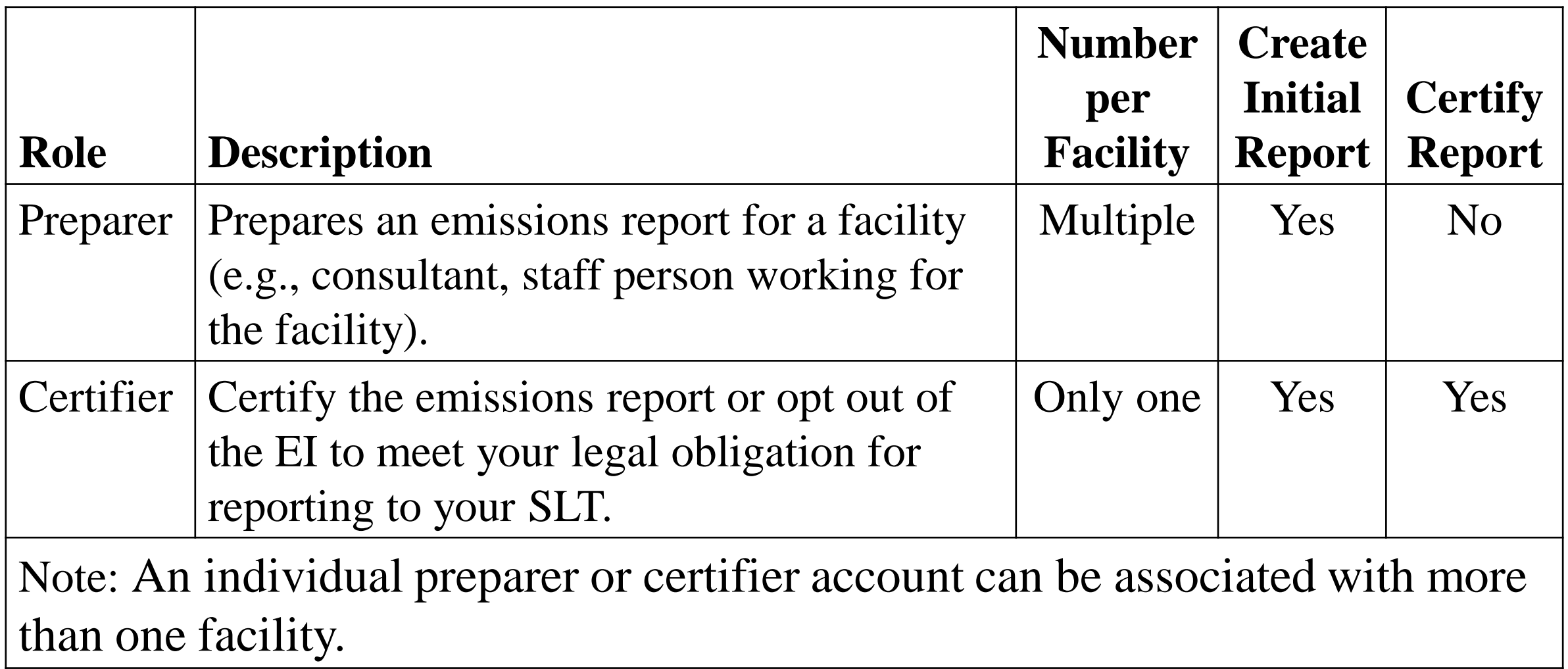

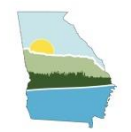

# HAPS GUIDANCE UPDATES

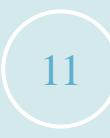

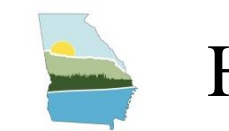

## HAPS PILOT PROGRAM

- Since the recent proposal of the new AERR, Georgia EPD has been working on modifying the approach to the planned GA HAPs inventory.
- Until 2026, Georgia will still collect voluntary HAP reporting from facilities.
- The 2023 HAP pilot program will focus on voluntary reporting and feedback about the reporting process and timelines.
- Total toxics air emissions are made available for TRI-MEweb once the facility has certified the report in CAERS.

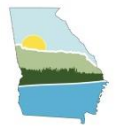

### HAPS GUIDANCE

### HAPs can be reported in CAERS just like CAPS.

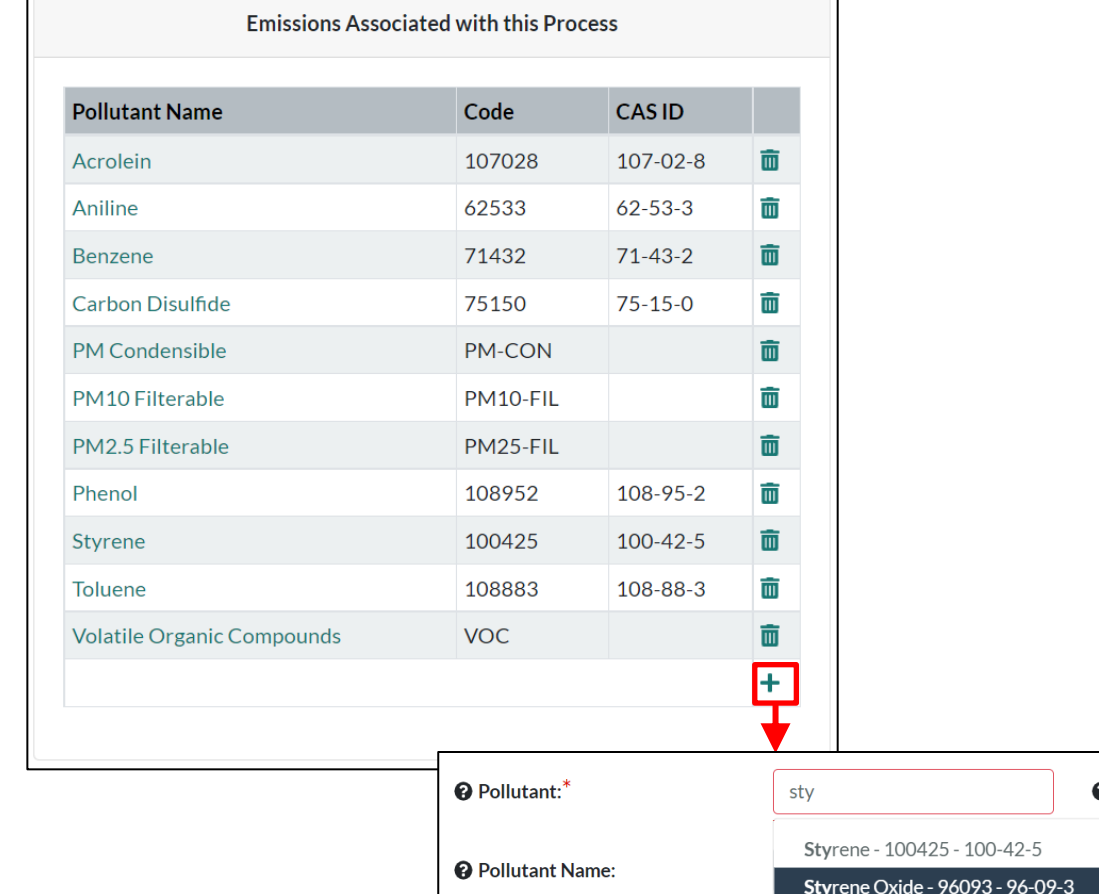

When a VOC or PM HAP is reported, it **should also** be included in the corresponding CAP total. Total HAP cannot not exceed CAP total.

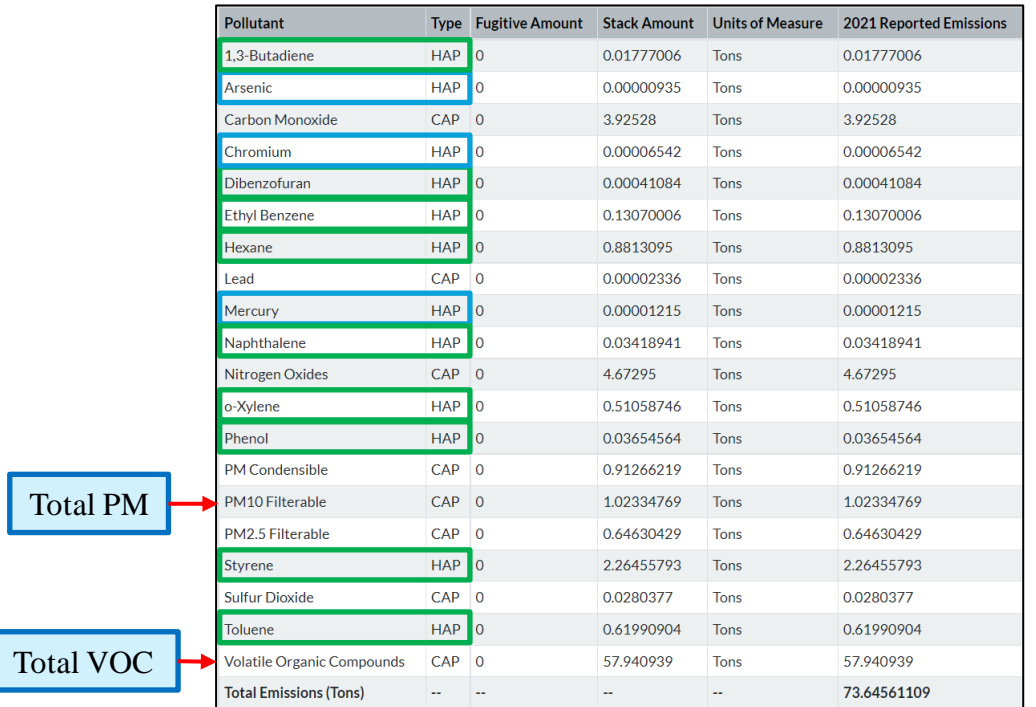

Total VOC (57.94 tons) ≥ Total HAP VOC (4.50 tons)  $\checkmark$ Total PM10 (1.02 tons)  $\geq$  Total PM HAP (0.00017 tons)  $\checkmark$ 

**Note: HAP emissions should match what is reported to TRI.**

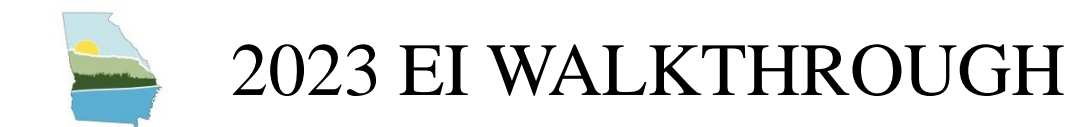

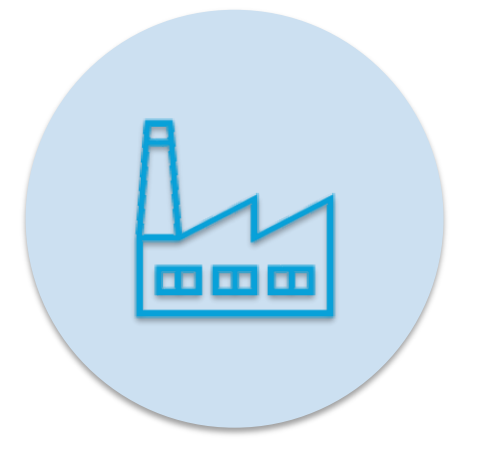

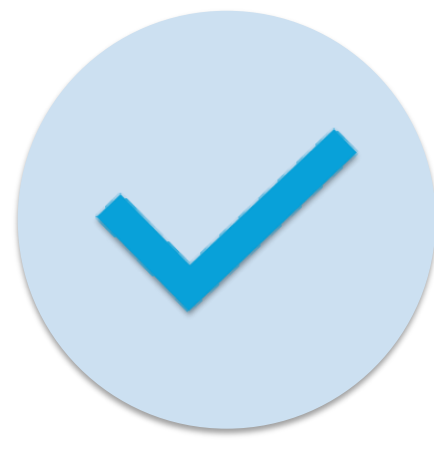

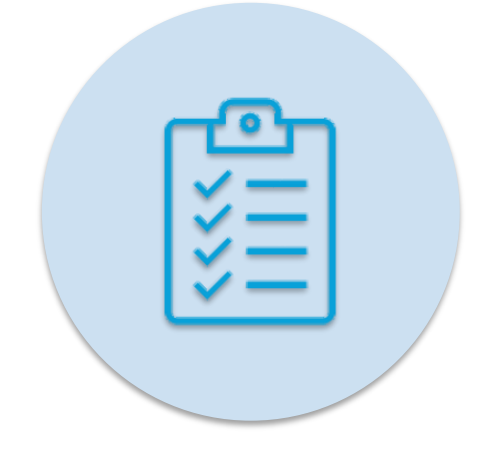

### **UPDATE FACILITY & CONTACT INFORMATION**

**DETERMINE PARTICIPATION STATUS (OPT OUT/OPT IN)**

**SUBMIT 2023 EI & CERTIFY**

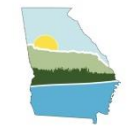

## STEP 1: ACCESS YOUR FACILITY IN GECO

**Georgia Environmental Connections Online** 

**<https://geco.gaepd.org/> (Register for an account if new to GECO)**

**Returning users with EI access** – Facilities

will be listed and the EI box checked. Click

### **GECO Home**

Ion "Facility Name" to access the EI formia Air Georgia Environmental Connections Online ("GECO") Is an or Protection Branch applications.

You have access to work on the following facilities:

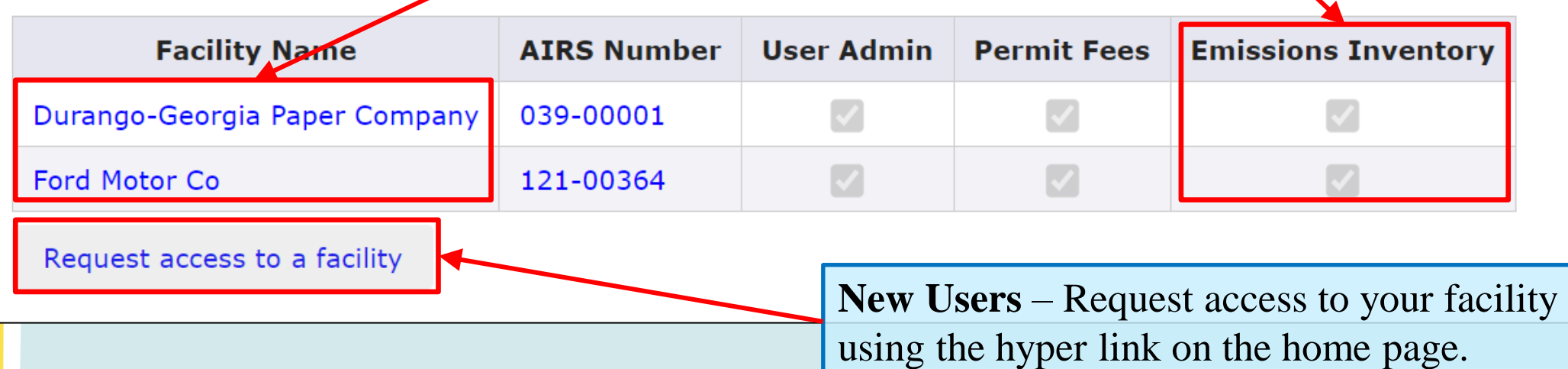

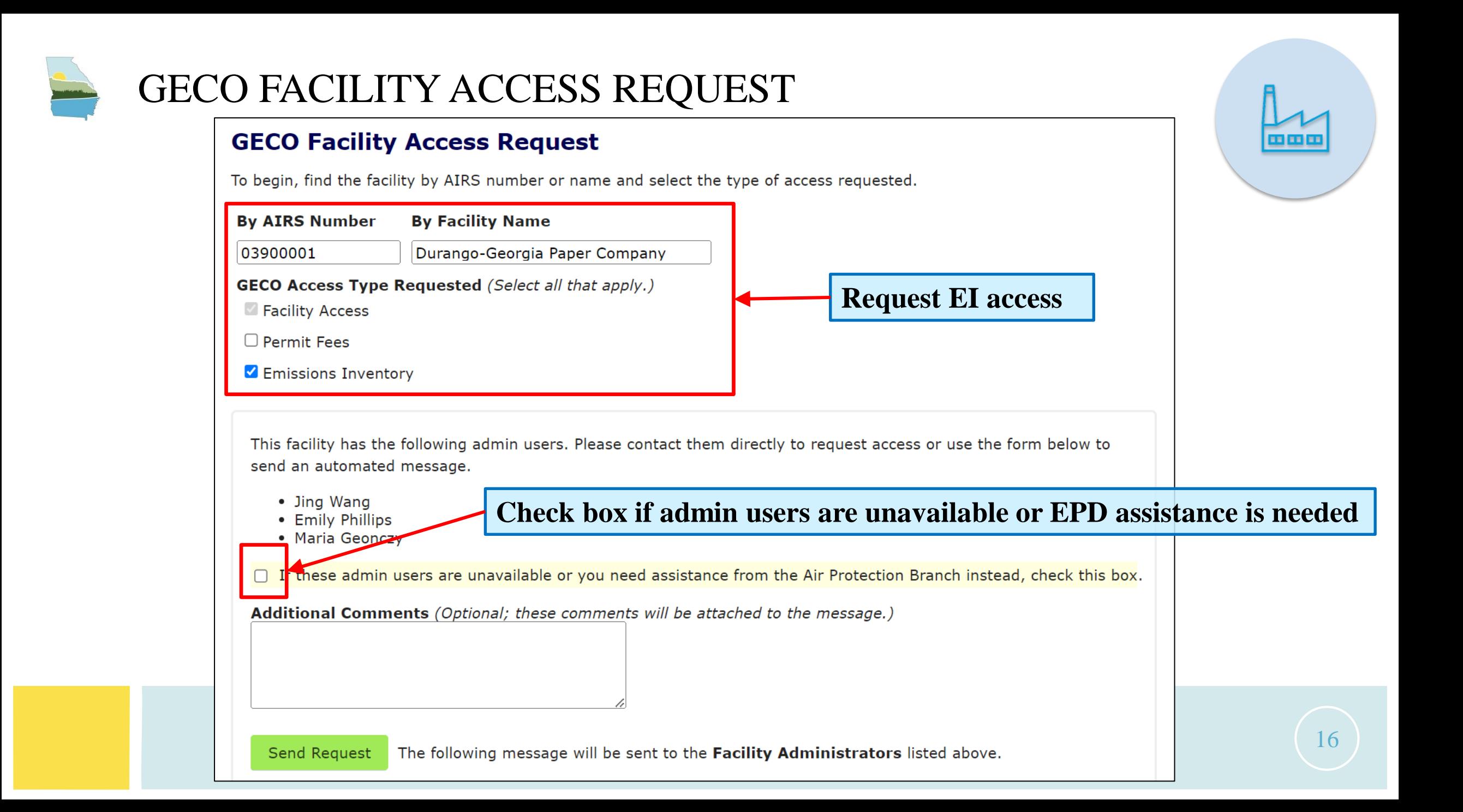

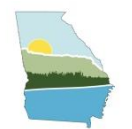

### APPLICATION STATUS MENU

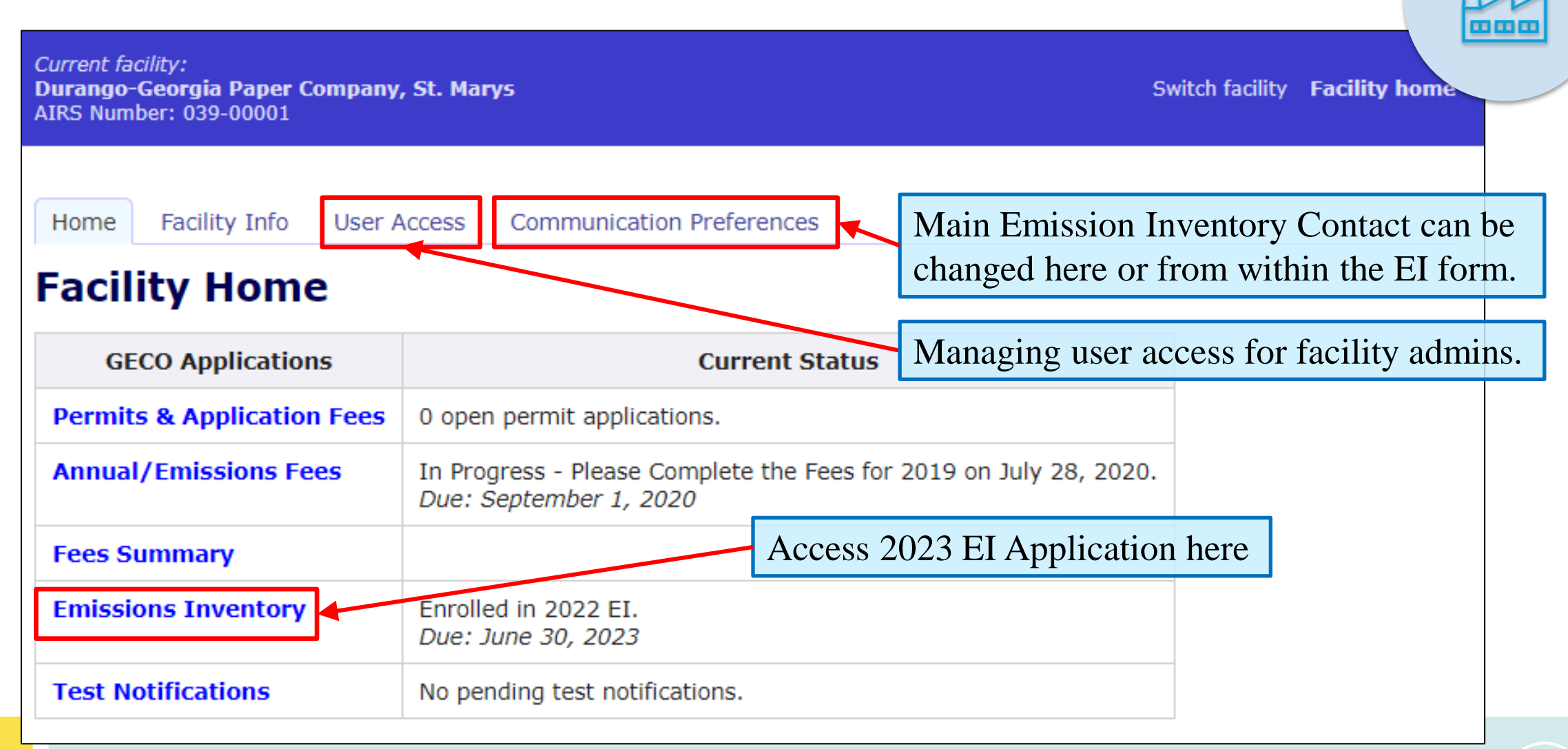

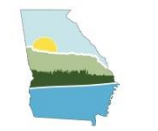

### STEP 2: REVIEW FACILITY INFORMATION

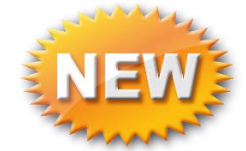

#### **Emissions Inventory**

#### EI Home **Historical Data**

For more information on how to submit your Emissions Inventory, visit https://epd.georgia.gov/forms-permits/airprotection-branch-forms-permits/point-source-emissions-inventory.

#### 1. Facility Information

Review the facility information below and if there is any mistake, please email: emissions.inventory@dnr.ga.gov.

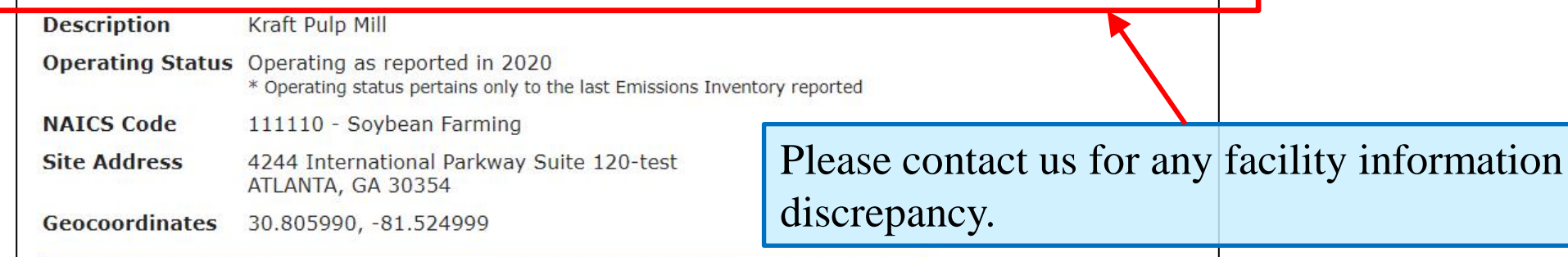

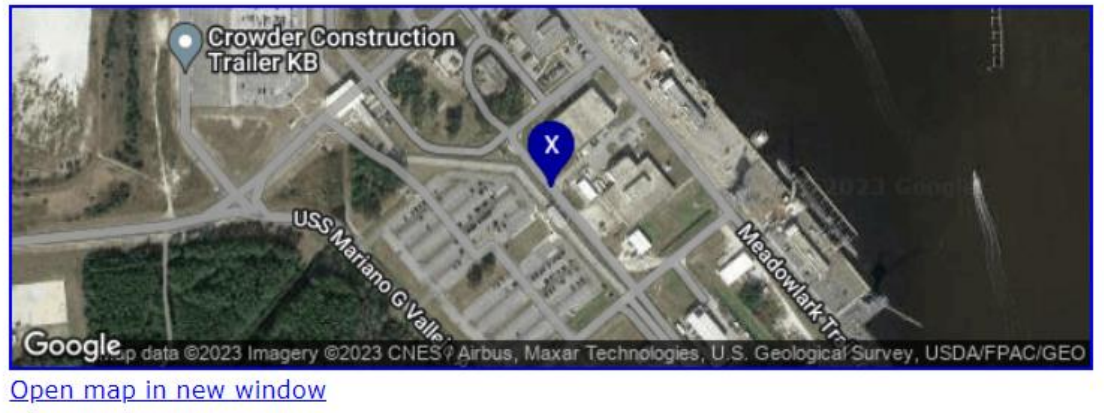

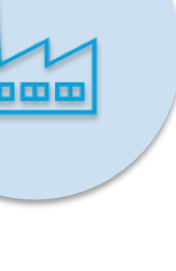

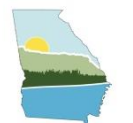

### STEP 3: UPDATE EI CONTACT INFORMATION

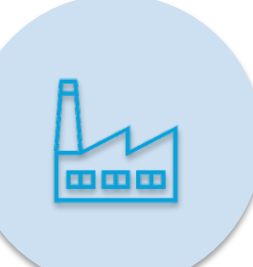

### **2. CAERS Users**

Please ensure all contact information is correct in communication preferences before proceeding to update CAERS contact information.

Next add and update CAERS users below. Use of CAERS requires one certifier and one or more preparers. If a single person serves both roles, they must be added as both.

### **Current CAERS Users**

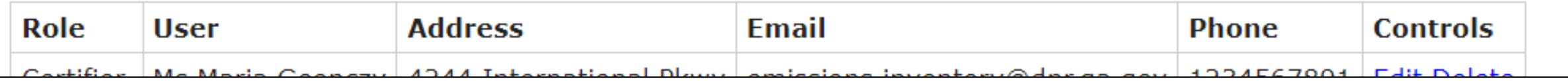

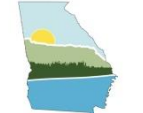

### STEP 3: UPDATE GECO EI CONTACT INFORMATION

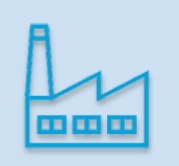

#### **Current facility:** Durango-Georgia Paper Company, St. Marys AIRS Number: 039-00001

Communication Pre Facility Info User Access Home

#### **Communication Preferences**

Current communication preferences and contacts for this facil each type of communication by selecting the "Edit" button for

Note: This page is for editing facility contact information. To e CAERS Users, go to the Emissions Inventory page.

#### **Permit Fees Communication** Edit Both electronic and n **Primary Contad** Jing Wang Engineer **Air Protection Branch** 4244 International Pa Atlanta, GA 30354 404-363-7137 JING.WANG@DNR.ST Additional Ema

#### **Facility Info** User Access **Communication Preferences** Home

#### **Communication Preferences / Edit**

Set your preferences for receiving communications from the Georgia Environmental Protection Division. Preferences can be set separately for each type of communication.

#### **Edit Preferences for Emissions Inventory Permit Fees Permit Applications Primary Contact Emissions Inventory** ("Ms.", "Dr.", etc.) **Salutation** Mrs **Testing and Monitoring First Name** Jing **Last Name** Wang required **Title** Engineer Organization **Street Address** 4244 International Parkway Suite 120 required Apt / Suite / Other **ATLANTA City** required **State** GA required 30354 **Postal Code** required 404-3636134 **Telephone Number** required Primary Contact Email | jing.wang@dnr.ga.gov required

Save Contact Info

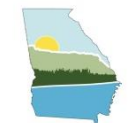

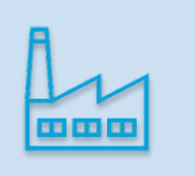

21

### **2. CAERS Users**

Please ensure all contact information is correct in communication preferences before proceeding to update CAERS contact information.

Next add and update CAERS users below. Use of CAERS requires one certifier and one or more preparers. If a single person serves both roles, they must be added as both.

### **Current CAERS Users**

If a single person serves both roles, they must be added as preparer and certifier.

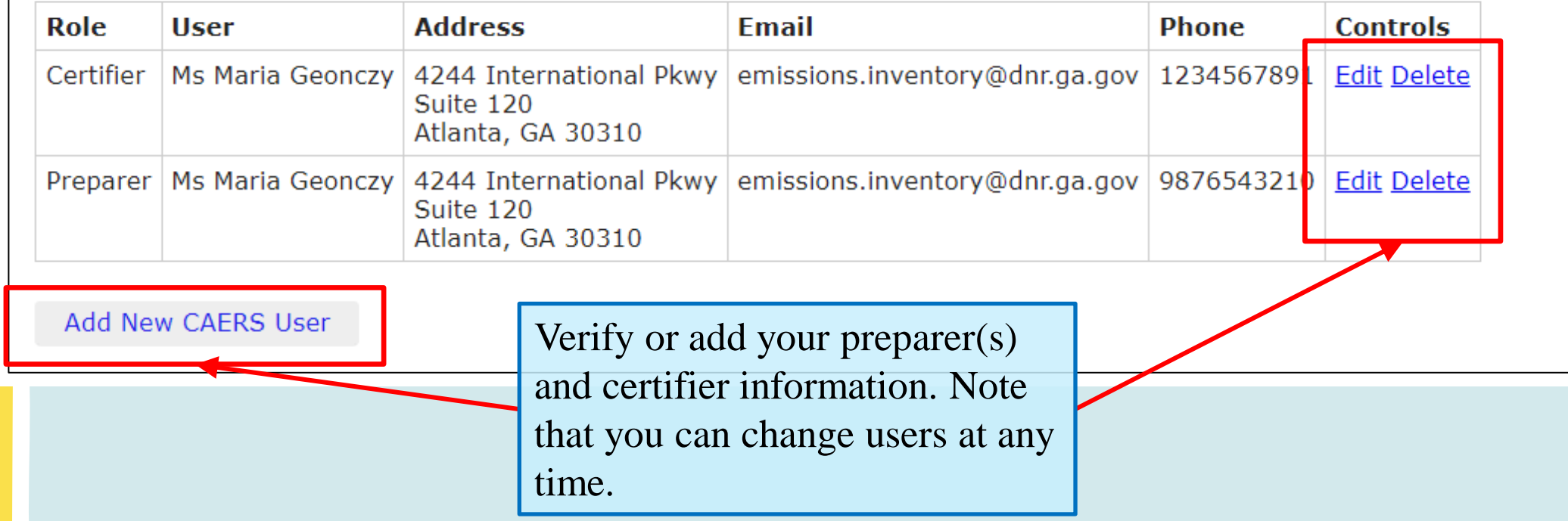

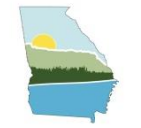

### STEP 5: SUBMIT 2023 EI/ OPT-OUT DETERMINATION

### 3. Submit EI

### **Title V facilities will receive one of three emails indicating their status first week of January 2024.**

All facilities that need to opt out or submit a 2023 EI will receive one of three emails during the first week of January 2024. The email will indicate whether the facility qualifies to opt out, opt out but report actual lead (Pb) emissions, or report their 2023 EI.

- If the facility agrees with the opt-out determination, you can convert the email to pdf and upload to CAERS as the PTE analysis attachment.
- If corrections need to be made for an opt-out or opt-in facility, please download the Opt-out form to make any changes. Upload the completed form to CAERS as the PTE analysis attachment.
- If the facility produces Pb, you will need to complete the opt-out form, ensuring that Pb actual emissions are recorded.

If new to CDX/CAERS, the preparer(s) and certifier you have specified should follow this pre

- 1. Register in CDX using the link to EPA's CDX above and set up CAERS in CDX.
- 2. Await email approval from CDX that their CAERS account is linked to the correct facili
- 3. Once approved, select facility, then click on the "Create New Report" button for the Report.

Link to EPA CDX

**If a correction needs to be made, they can complete this opt out form to upload to CAERS.**

**CAERS will reopen on February 5 th**

Click here to be directed to CDX to access 2023 EI prompts in CAERS.

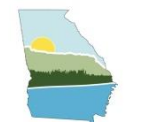

### OPT-OUT FORM – MODIFYING OPT-OUT PTE

2023 Georgia Point Source Emission Inventory (EI) Opt-Out Form

**P** 

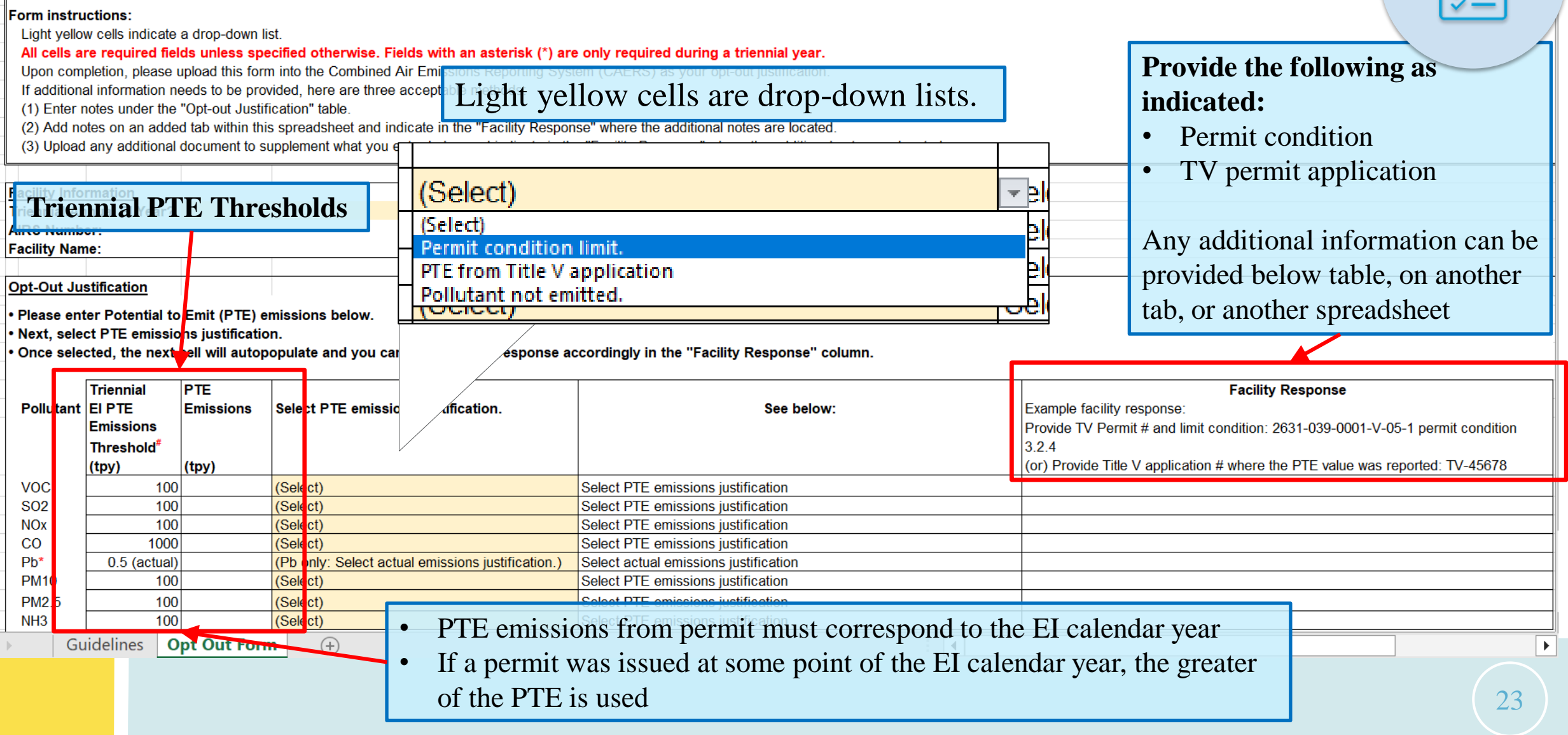

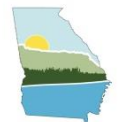

## CAERS – OPT-OUT QUESTION 1

#### **Emission Reporting Opt-In**

The questions below will help you determine your level of participation in the 2020 Emissions Inventory Year reporting.

Was this facility operating in 2020?

- $\circ$  Yes. The facility was operating during some or all of 2020.
- $\circ$  No. The facility did not operate at all during 2020, but is operating now or will operate again in the future, and is thus temporarily shutdown.
- $\circ$  No. The facility did not operate at all during 2020, will not operate again, and is thus permanently shutdown.

Note: If the facility has never operated and is currently in construction, you do not need to submit an El. If you have received an EI email notification, please contact emissions.inventory@dnr.ga.gov to be removed from the 2020 EI email list. You should also delete the facility from your "My Facilities" page.

> Cancel Proceed

 $\times$ 

### **Opt-out scenarios**

- Operating but under thresholds
- Temporarily/ Permanently Shutdown all of 2023

Answering "No" to the first question will be directed to certify your report with no opt-out form needed.

Facilities that never operated or currently in construction, do not need to submit an EI

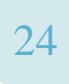

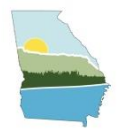

## CAERS – OPT-OUT QUESTION 2

#### **Facility Emissions Thresholds** Triennial Threshold (in Tons per Pollutant Year) Sulfur Dioxide (SO2) Potential to emit  $\geq 100$ Volatile Organic Compounds (VOC) Potential to emit  $\geq 100$ Nitrogen Oxides (NOX) Potential to emit  $\geq 100$ Carbon Monoxide (CO) Potential to emit  $\geq 1000$ Primary PM2.5. As applicable, also report filterable and condensable Potential to emit  $\geq 100$ components. Primary PM10. As applicable, also report filterable and condensable Potential to emit  $\geq 100$ components. Ammonia (NH3) Potential to emit  $\geq 100$ Lead (PB) Actual emissions  $\geq 0.5$

#### Is the facility below ALL of the thresholds listed?

● Yes  $\bigcirc$  No

This facility will be "Operating" below the AERR thresholds for the 2020 inventory year and will not submit an emissions Inventory Report this year. You will now be redirected to the submission screen where you must provide your PTE analysis and certify your report.

For lead, you will be looking at actual emissions.

Answering "Yes" to the second question:

- Statement appears that summarizes your selection and next steps.
- This will send you to a screen that requires an attached opt-out form found in GECO.

Cancel Proceed

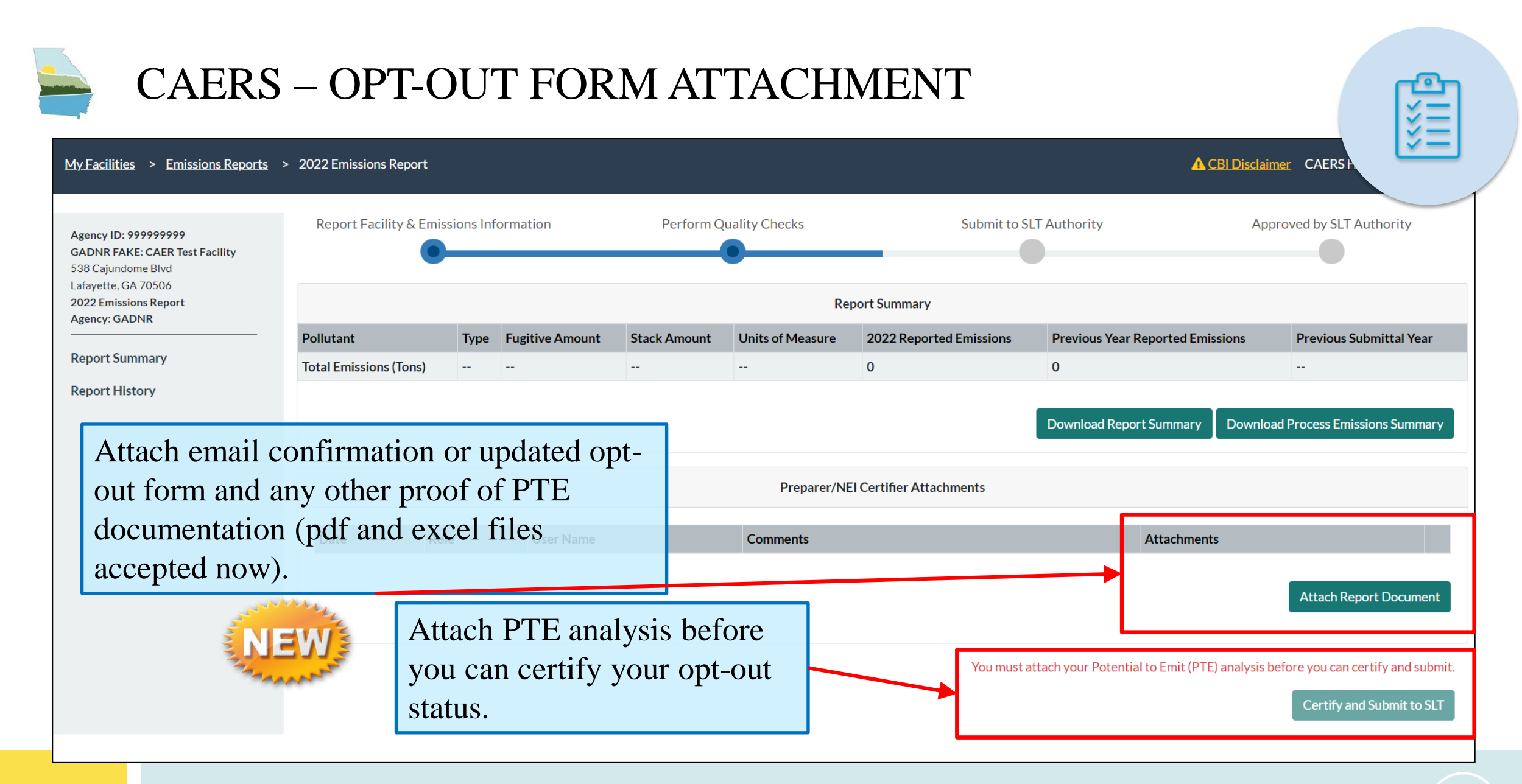

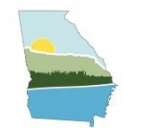

### CAERS – OPT IN

#### **Emission Reporting Opt-In**

The questions below will help you determine your level of participation in the 2020 Emissions Inventory Year reporting.

Was this facility operating in 2020?

● Yes. The facility was operating during some or all of 2020.

O No. The facility did not operate at all during 2020, but is operating now or will operate again in the future, and is thus temporarily shutdown. O No. The facility did not operate at all during 2020, will not operate again, and is thus permanently shutdown.

Note: If the facility has never operated and is currently in construction, you do not need to submit an El. If you have received an El email notification, please contact emissions.inventory@dnr.ga.gov to be removed from the 2020 El email list. You should also delete the facility from your "My Facilities" page.

### **Facility Emissions Thresholds**

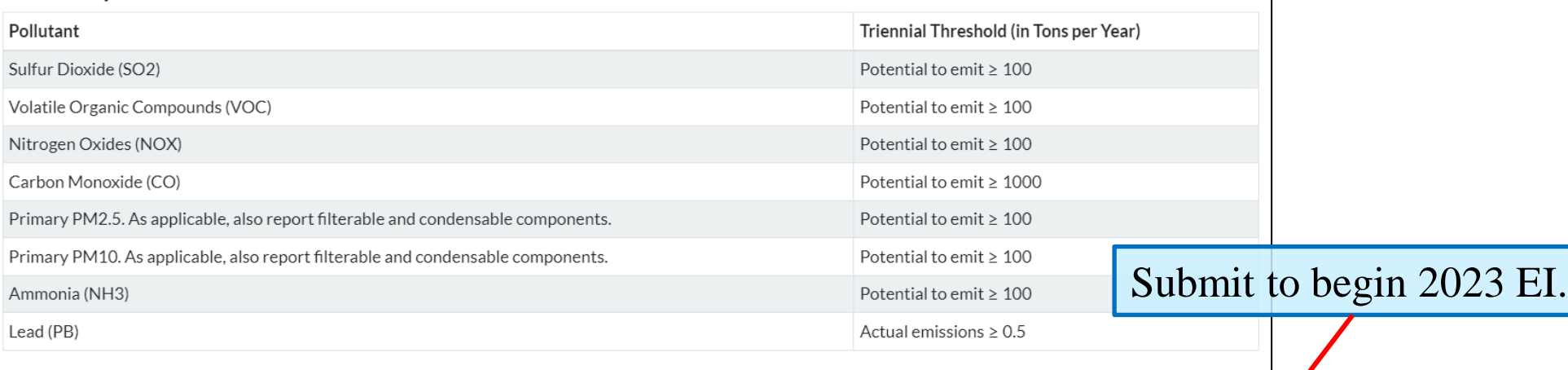

#### Is the facility below ALL of the thresholds listed?

○ Yes

 $\bullet$  No

 $\times$ 

Cance

Proceed

27

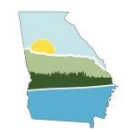

# GEORGIA INTERNAL QA **CHECKS**

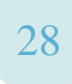

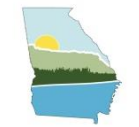

## GEORGIA INTERNAL QA CHECKS

- **Opt-Out Status**
	- Review PTE if operating and PTEs are below AERR triennial thresholds
	- Verify shut-down status (no opt-out form required)
	- Review Pb actual emissions for the facilities that have Pb listed in permit
- **Emissions Data**
	- Process level emissions calculation checks for correctness and reproducibility
		- Emphasis on PM2.5 due to exceedances in certain counties
	- 0 emissions for operating process should have a comment to explain why the process is not shut down.
	- Reasons for significant Facility-wide emissions change CAP pollutants totals (increase/decrease of  $>20\%$  for CAPs and  $>10\%$  for HAPs)
- **Control units**
	- Applicable permit and previous CAERS entry
- **Quality Check Run Results: Warning review**
- **Co-located facilities**
	- Report EI if collectively PTE thresholds are exceeded

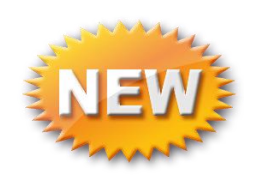

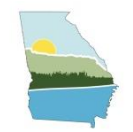

# HELPFUL TIPS FOR 2023 EI SUBMITTAL

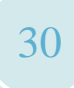

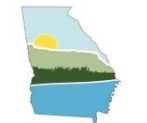

### HELPFUL TIPS – REPORT CREATION LOG

- Appears when first opening your report for the new EI year
- Provides insight on two types of changes that could have occurred:
	- EPA updates
	- Bulk upload template to CAERS user interface

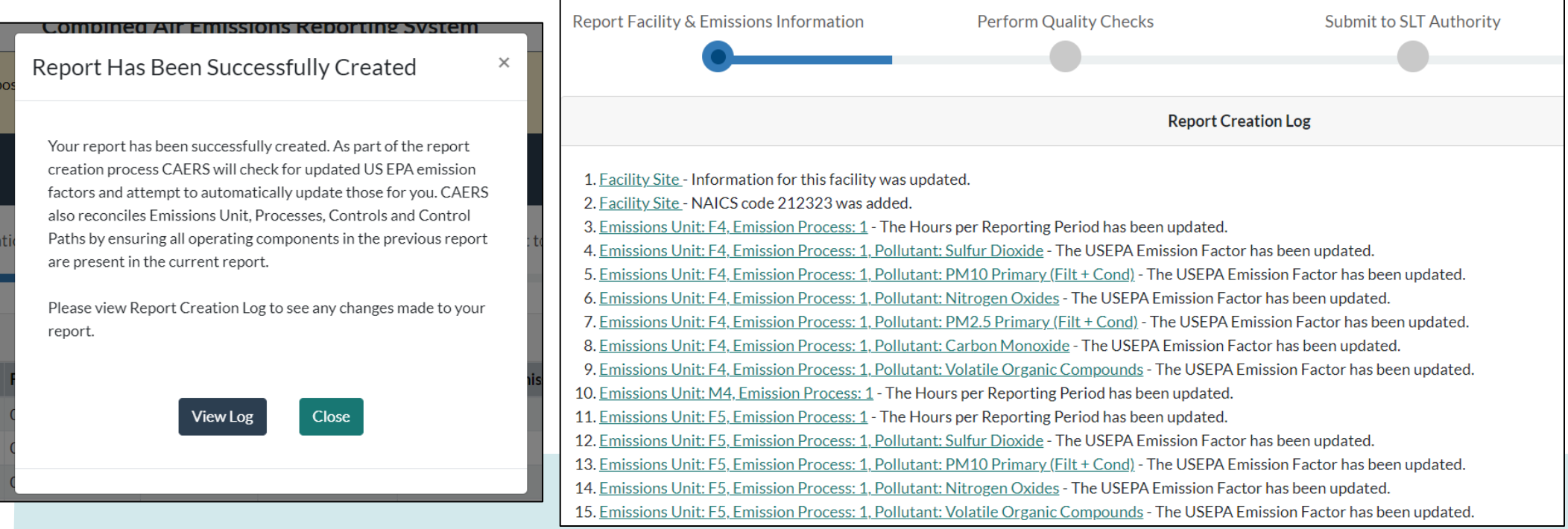

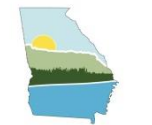

### HELPFUL TIPS – ENTERING NEW EMISSION UNITS

- Match emission unit and control device IDs as identified in permit.
	- Do not modify IDs that are already entered in CAERS.
- Order of emission data entry:
	- Emission unit > Process > Pollutants > Release Point > Control Device > Path
	- Then connect via Release Point Apportionment found in process level of an emission unit

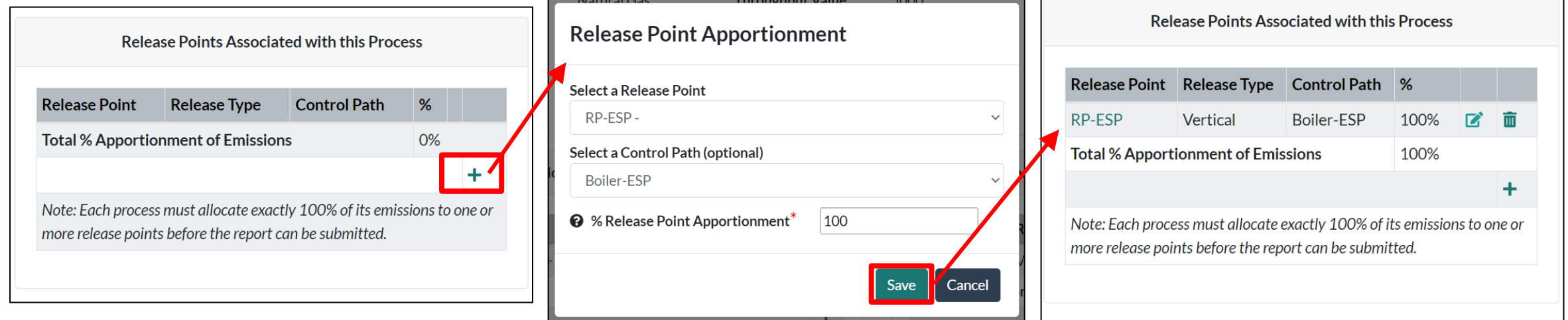

### HELPFUL TIPS – ENTERING NEW EMISSION UNITS

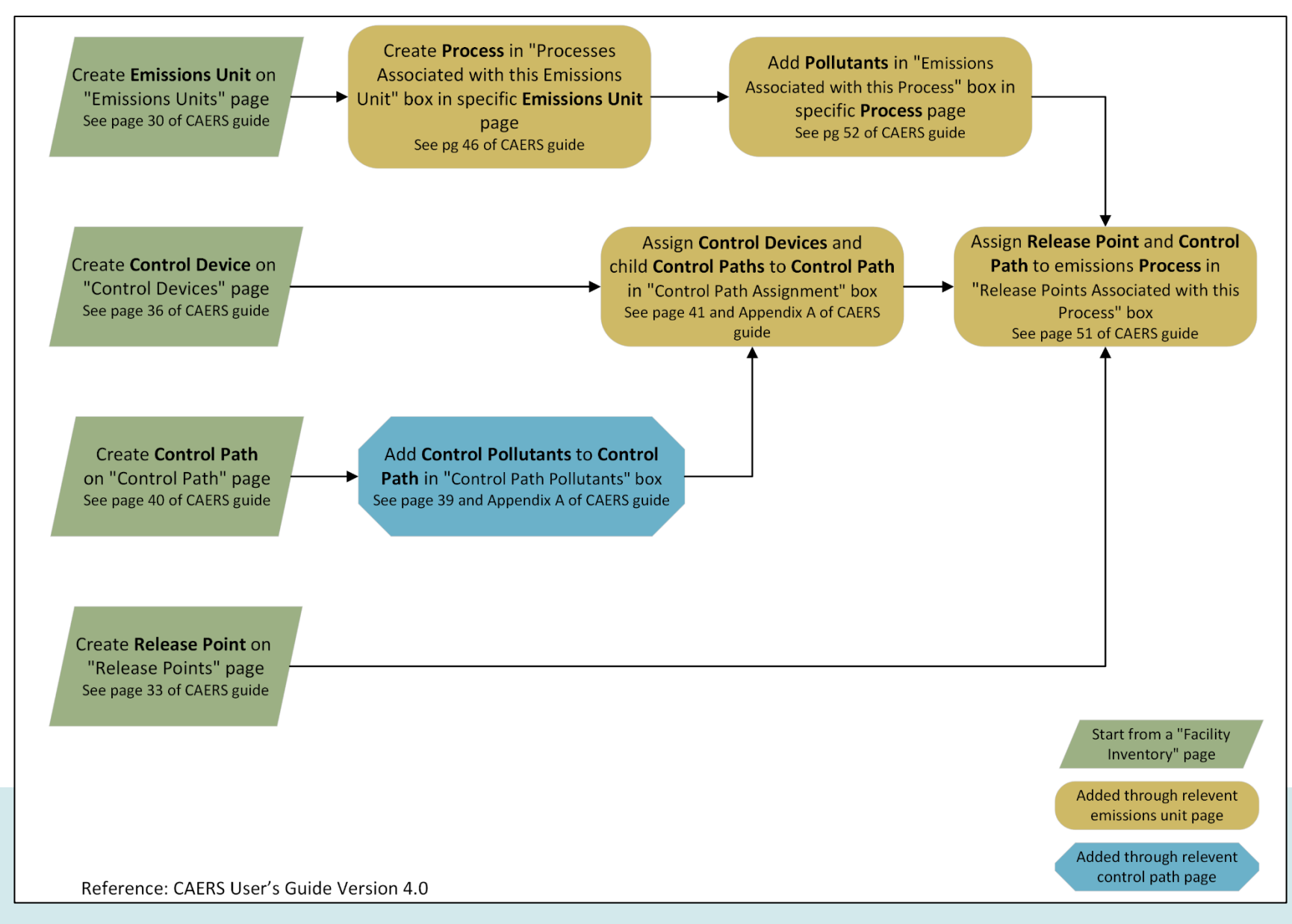

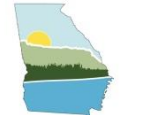

### HELPFUL TIPS - CORRECT CONTROLS ERROR & WARNING

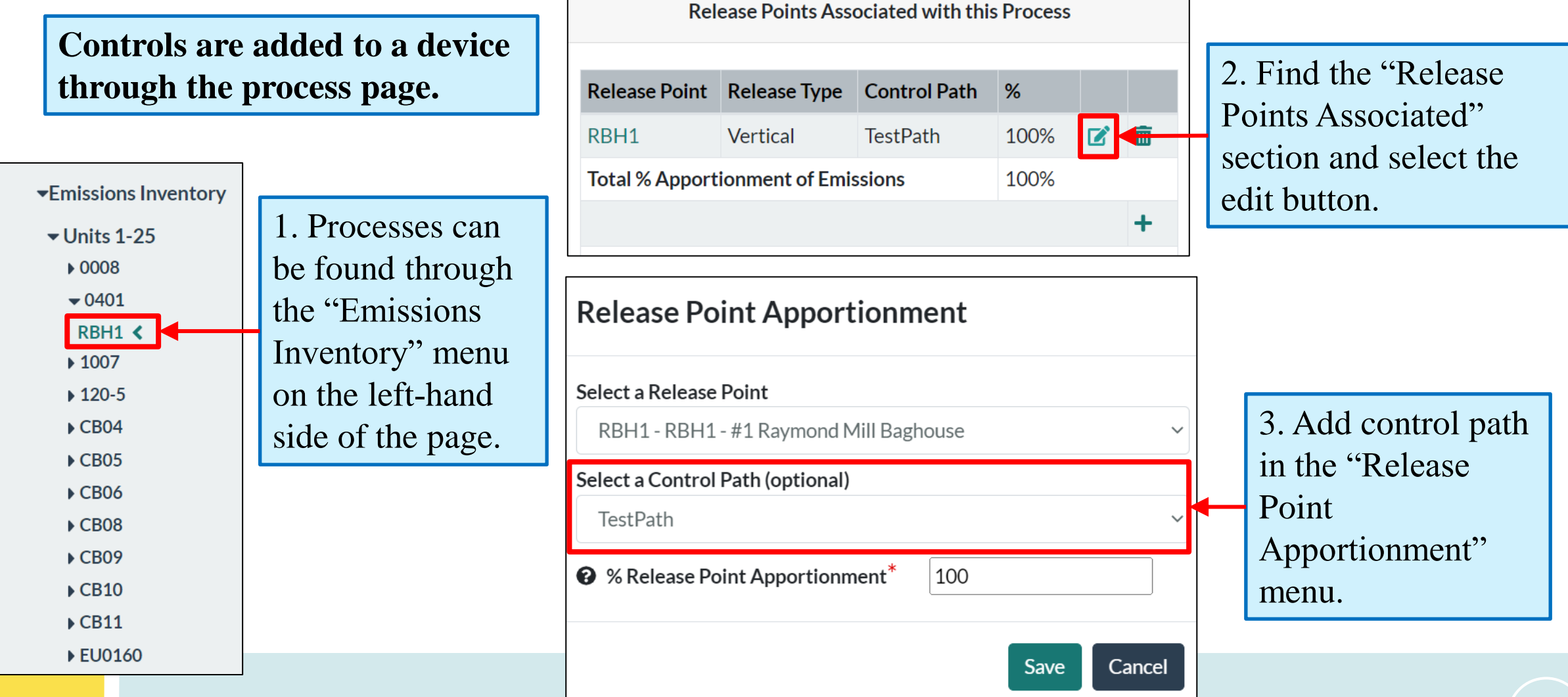

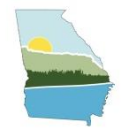

## HELPFUL TIPS – SOURCE CLASSIFICATION CODE (SCC)

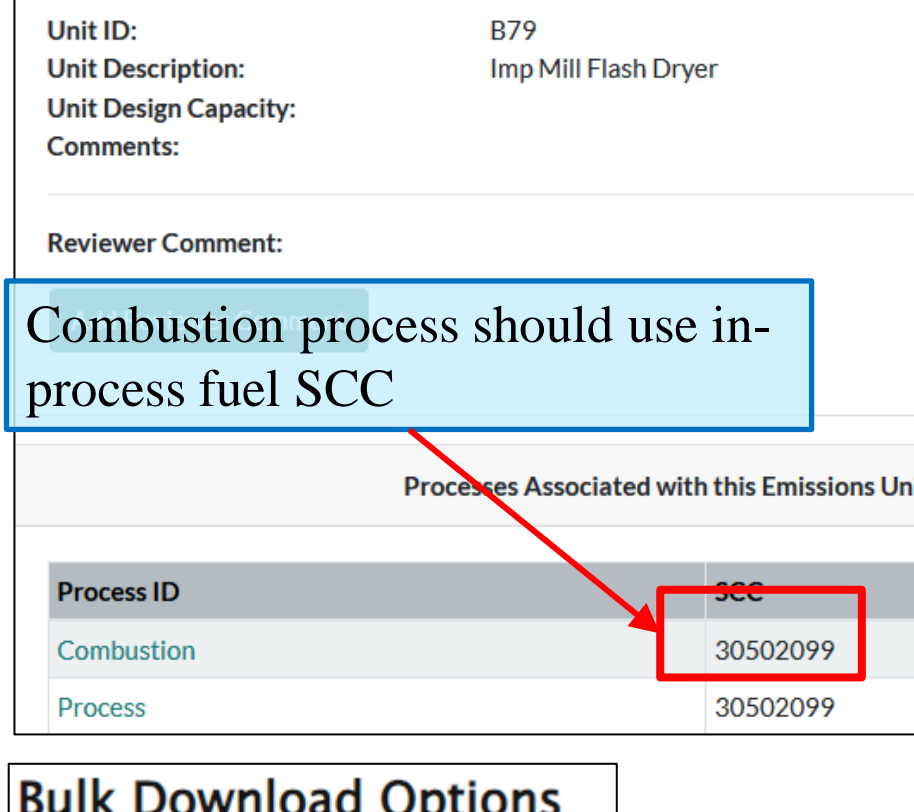

#### Download the complete SCC list.

- **Each process in a unit should have a unique SCC**
- **Multiple processes of the same unit using the same** SCC will result in a warning in CAERS
- Different fuels should have different in-process fuel SCCs (see below for examples)

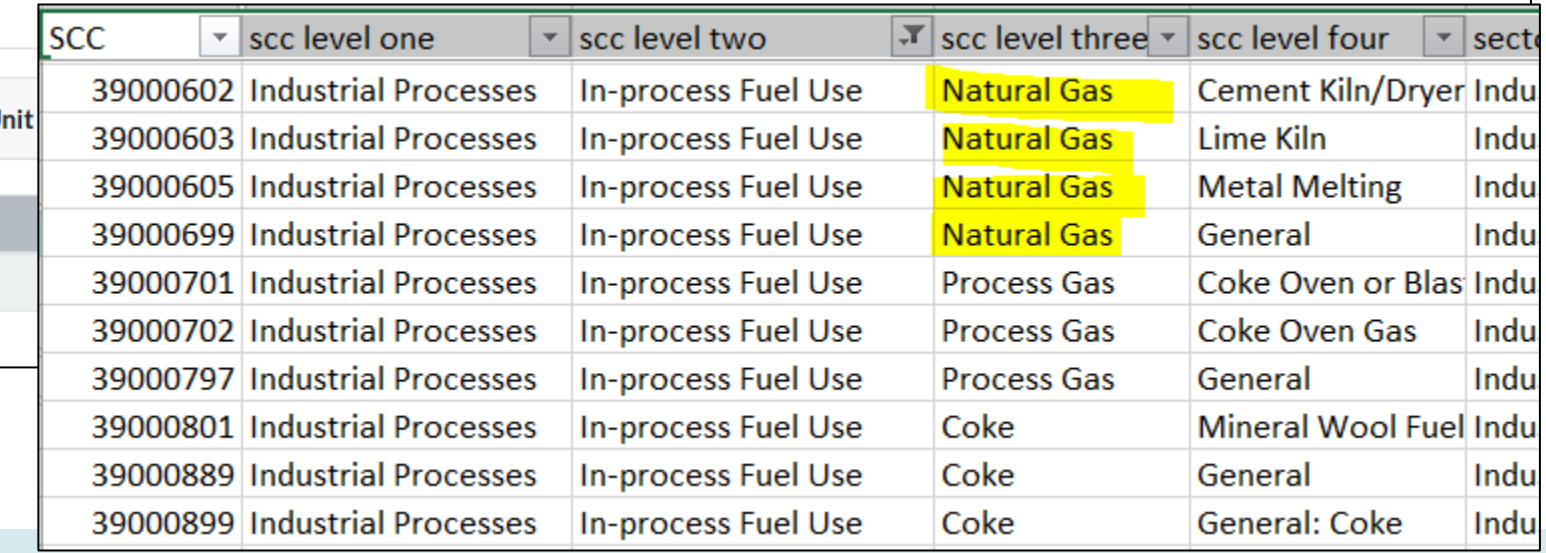

#### **https://sor-scc-api.epa.gov/sccwebservices/sccsearch/**

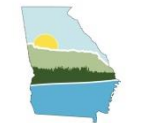

### HELPFUL TIPS – OPERATING HOURS

- If using the bulk upload template, average days/week, hours/day, and weeks/reporting period must equal hours/reporting period.
	- CAERS will change the reported hours/reporting period to equal the product of the three operating values
	- The change can be seen in the "Report Creation Log"
- Average days/week and average hours/day up to 3 decimal places
- Average weeks/reporting period & Hours/reporting period integer

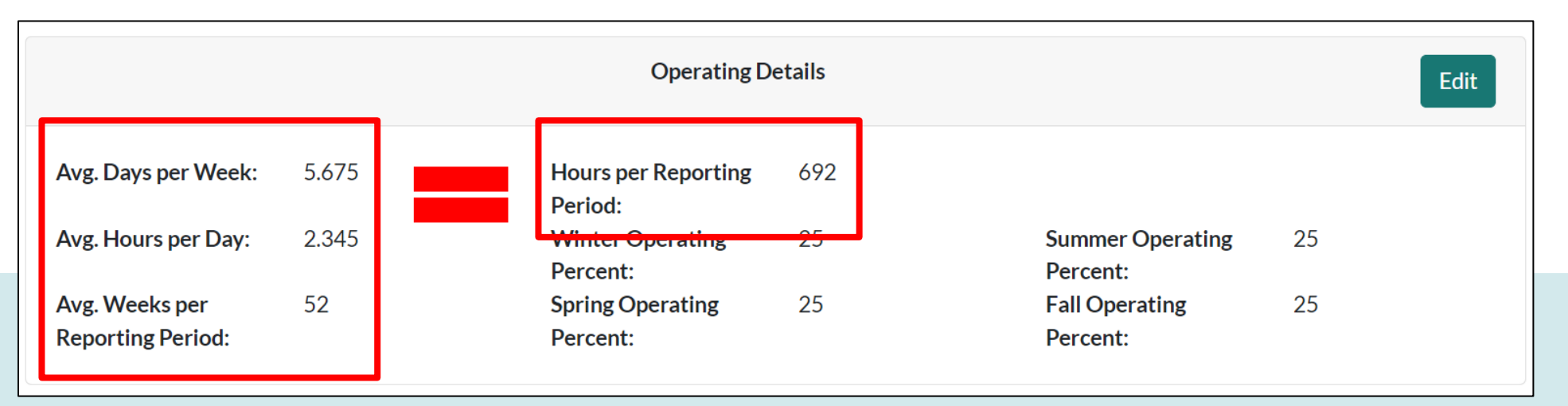

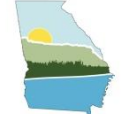

### HELPFUL TIPS – CALCULATION METHOD DOCUMENTATION (1)

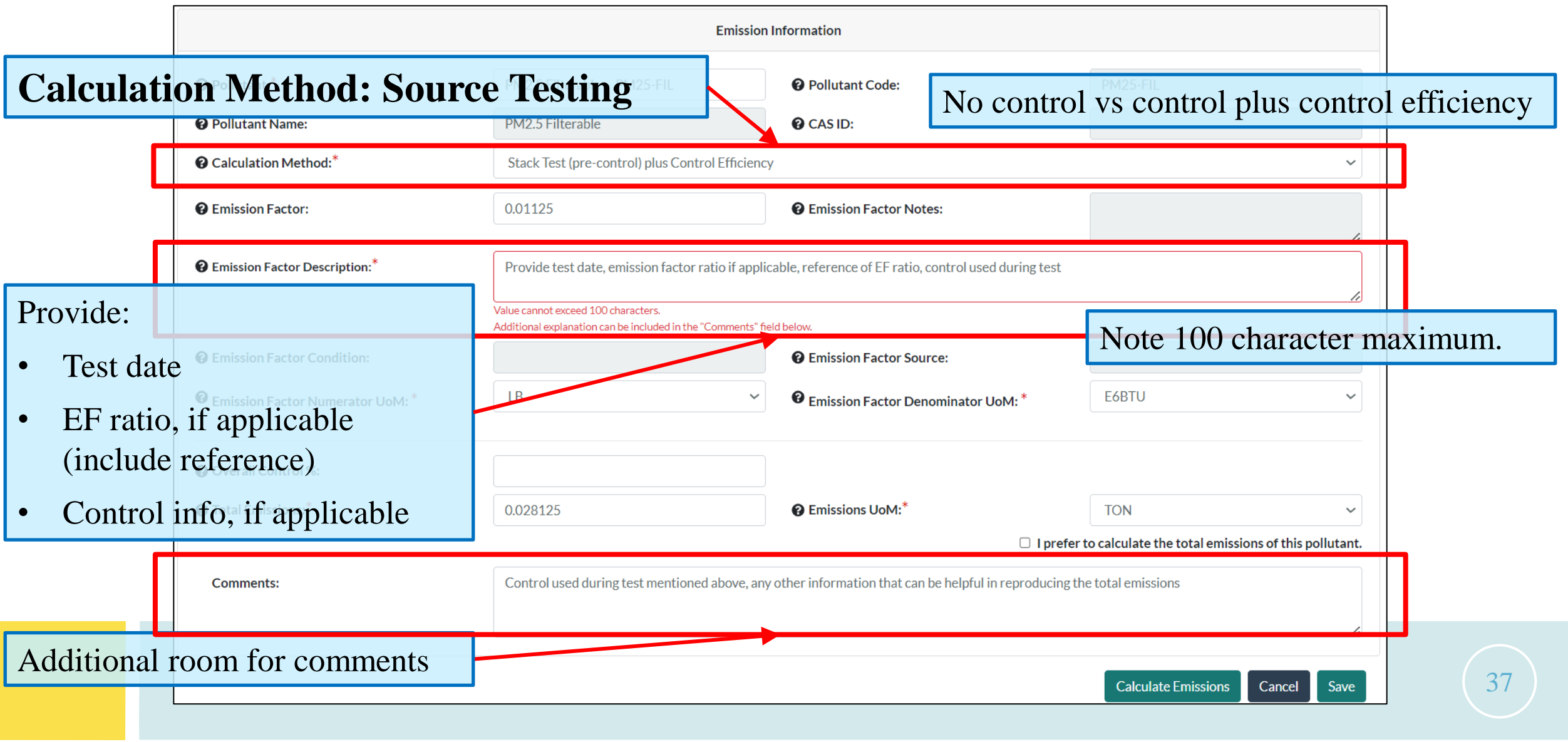

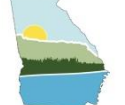

### HELPFUL TIPS – CALCULATION METHOD DOCUMENTATION (2)

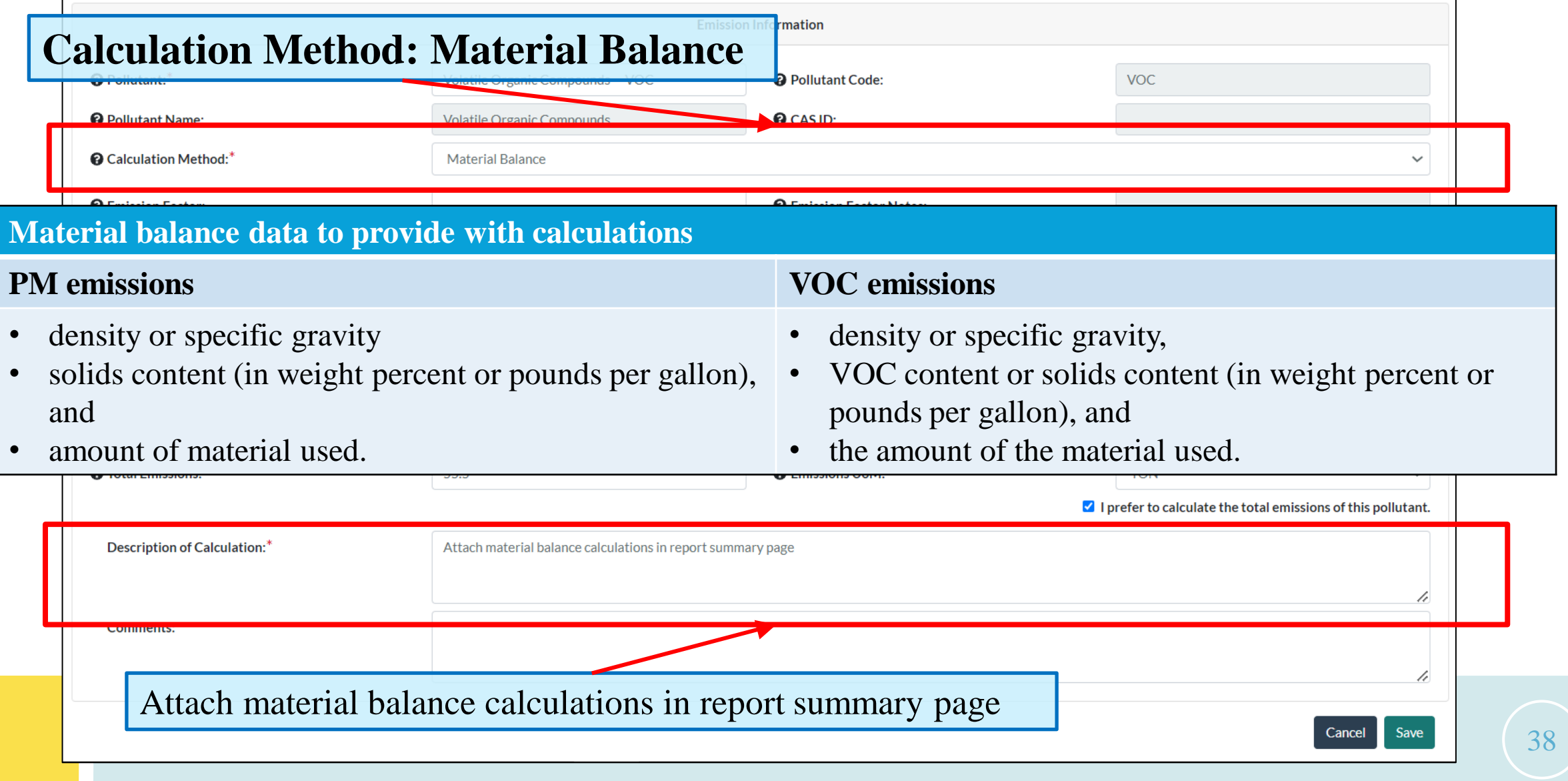

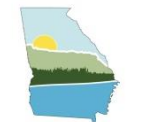

### HELPFUL TIPS – DATA BULK ENTRY

- If no units/processes have changed, Data Bulk Entry is a great tool to update throughput.
- New this year: throughput & fuel material visible in the Data Bulk Entry feature.
- Ensure both are the same values if entering a fuel material

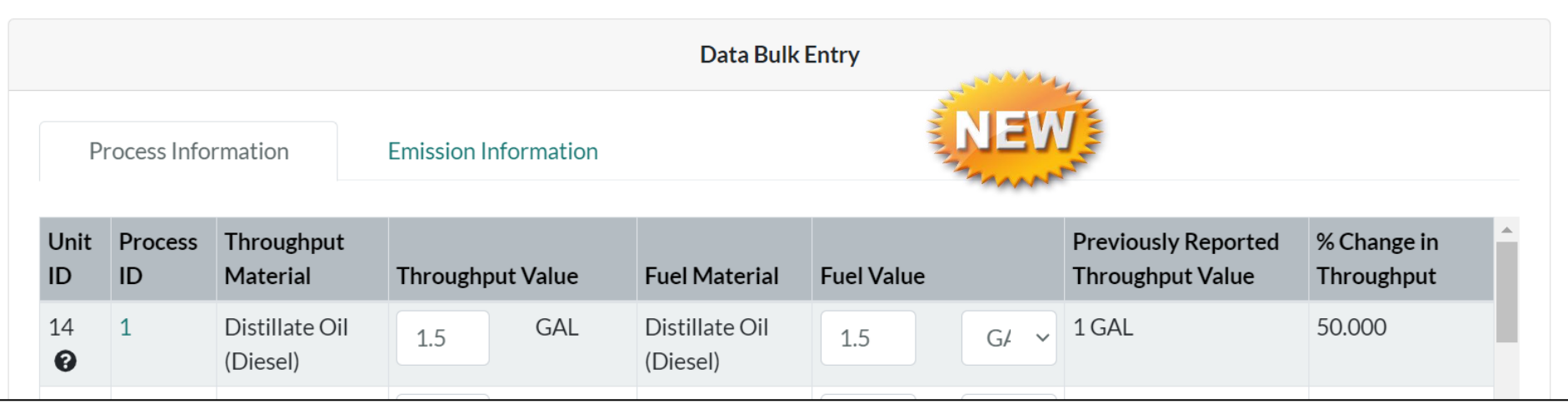

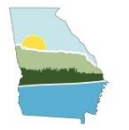

### ANNUAL REPORT QUALITY REVIEW – ERRORS

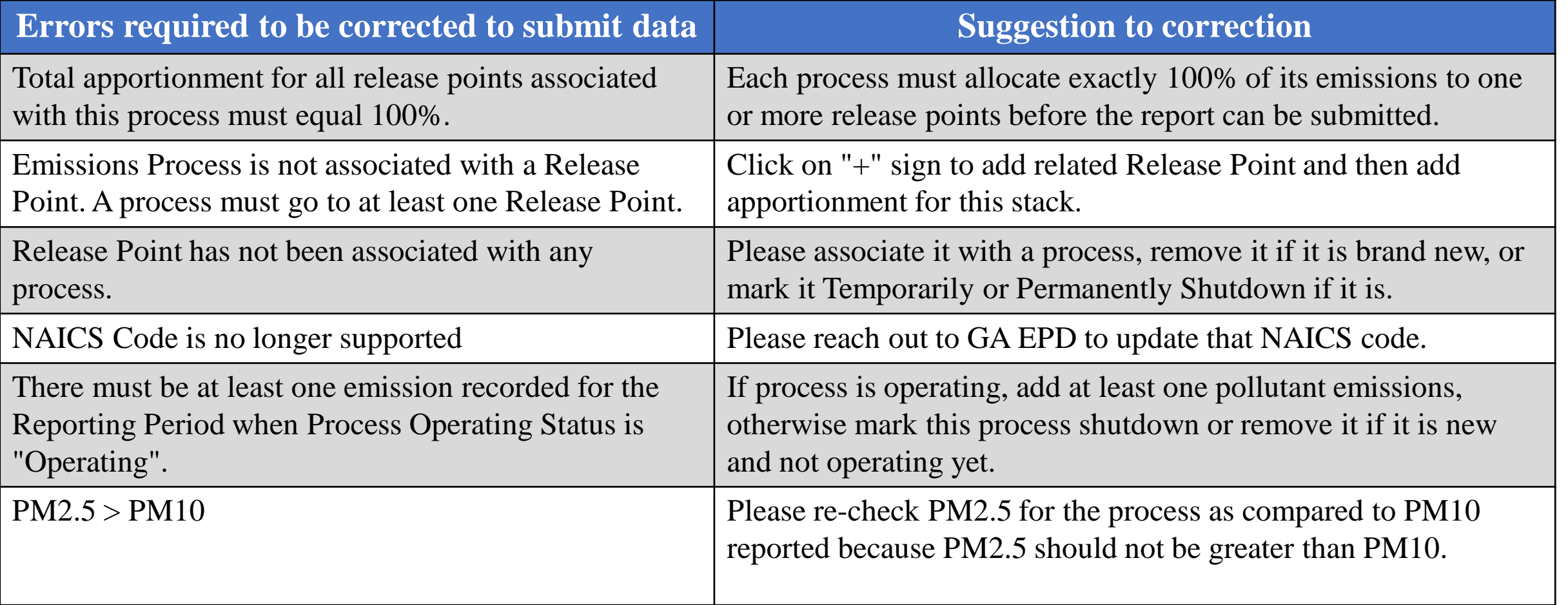

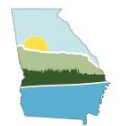

### ANNUAL REPORT QUALITY REVIEW – WARNINGS

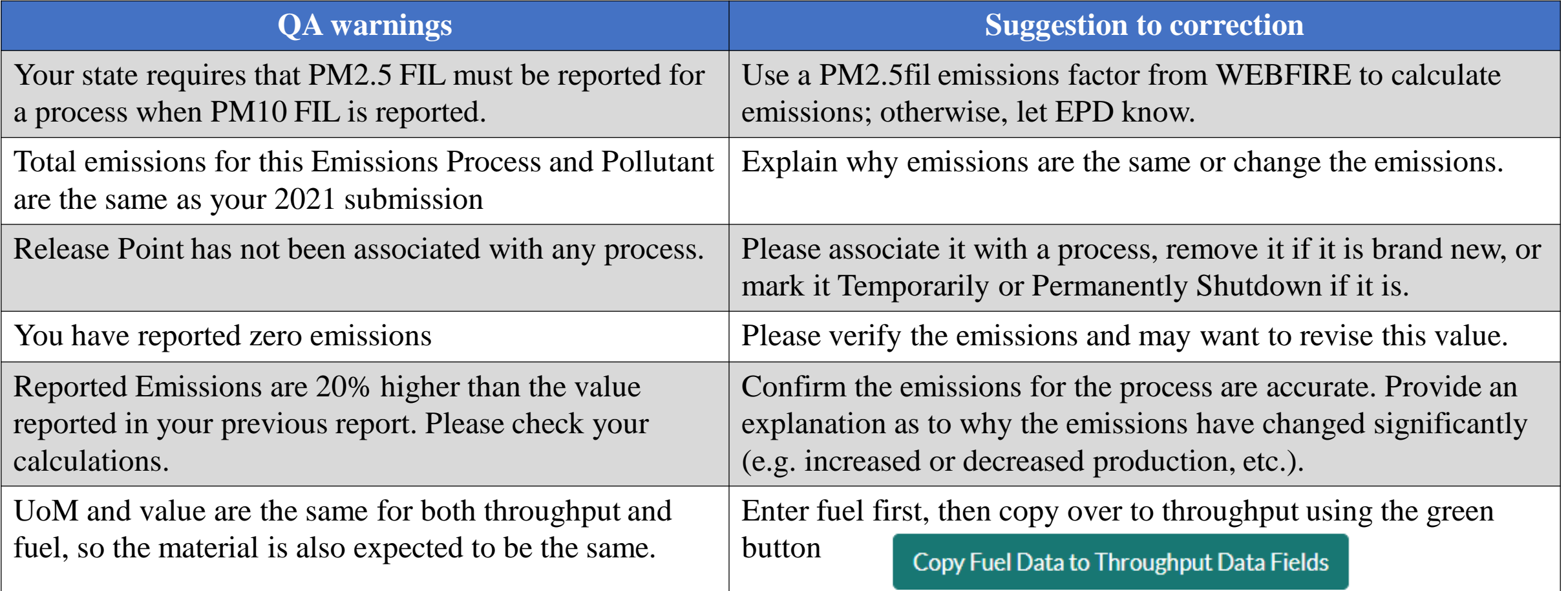

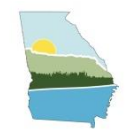

# RESOURCES AND NEXT STEPS

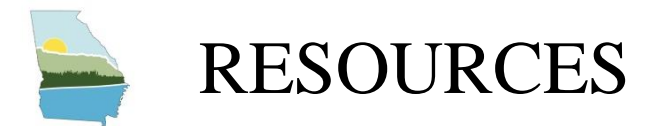

• **GECO EI Application Training PowerPoint and Recording**

[https://epd.georgia.gov/forms-permits/air-protection-branch-forms-permits/point](https://epd.georgia.gov/forms-permits/air-protection-branch-forms-permits/point-source-emissions-inventory#toc-training-resources-2)[source-emissions-inventory#toc-training-resources-2](https://epd.georgia.gov/forms-permits/air-protection-branch-forms-permits/point-source-emissions-inventory#toc-training-resources-2)

• **CAERS User guide**

[https://www.epa.gov/combined-air-emissions-reporting/combined-air-emissions](https://www.epa.gov/combined-air-emissions-reporting/combined-air-emissions-reporting-system-caers)[reporting-system-caers](https://www.epa.gov/combined-air-emissions-reporting/combined-air-emissions-reporting-system-caers)

• **Past EPA CAERS Webinar Recordings**

[https://www.epa.gov/combined-air-emissions-reporting/combined-air-emissions](https://www.epa.gov/combined-air-emissions-reporting/combined-air-emissions-reporting-system-caers)[reporting-system-caers](https://www.epa.gov/combined-air-emissions-reporting/combined-air-emissions-reporting-system-caers)

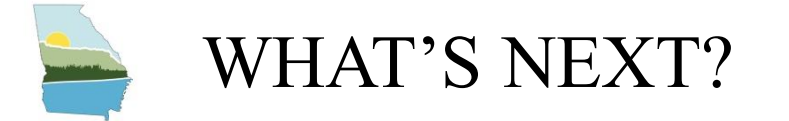

- **EPA Training (January 2024)**
	- Welcome to CAERS:  $1/5/24$ , 2-3pm ET
	- CAERS EI User Interface: 1/9/24 3:30-5pm ET
	- CAERS EI Control Paths: 1/10/24 3:30-5pm ET
	- CAERS EI Bulk Uploading Template 1/16/24 1-2:30pm ET
	- Please visit [https://www.epa.gov/combined-air-emissions-reporting/combined-air](https://www.epa.gov/combined-air-emissions-reporting/combined-air-emissions-reporting-system-caers)[emissions-reporting-system-caers](https://www.epa.gov/combined-air-emissions-reporting/combined-air-emissions-reporting-system-caers) to view the training recordings.
- **Live Virtual Help Sessions (Every Tuesday/Thursday from Feb– July)**
- **There will be no extensions or Help Session after July 15th**
- **QA the EI data as soon as it is submitted**
- **Reach out to the QA'd facilities if any errors or data verifications**

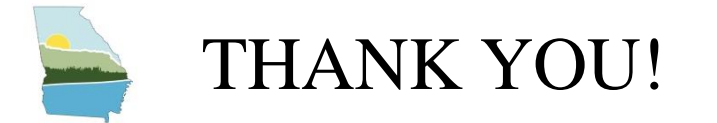

**Your participation helps us obtain and maintain an accurate emissions inventory for the state of Georgia which is vital to reach our goal of improving our State's air quality. Thank you for your hard work and cooperation!**

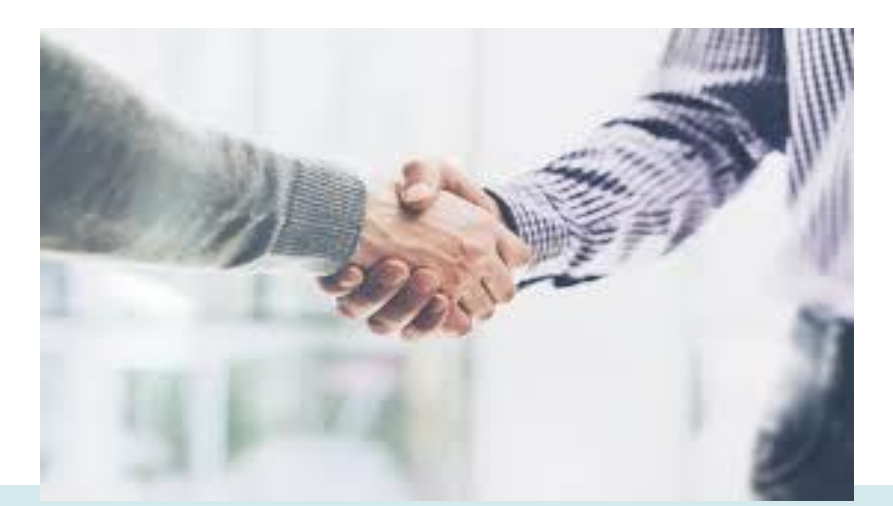

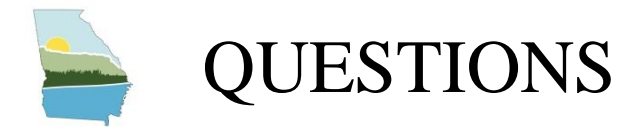

### **Contact us at: emissions.inventory@dnr.ga.gov**

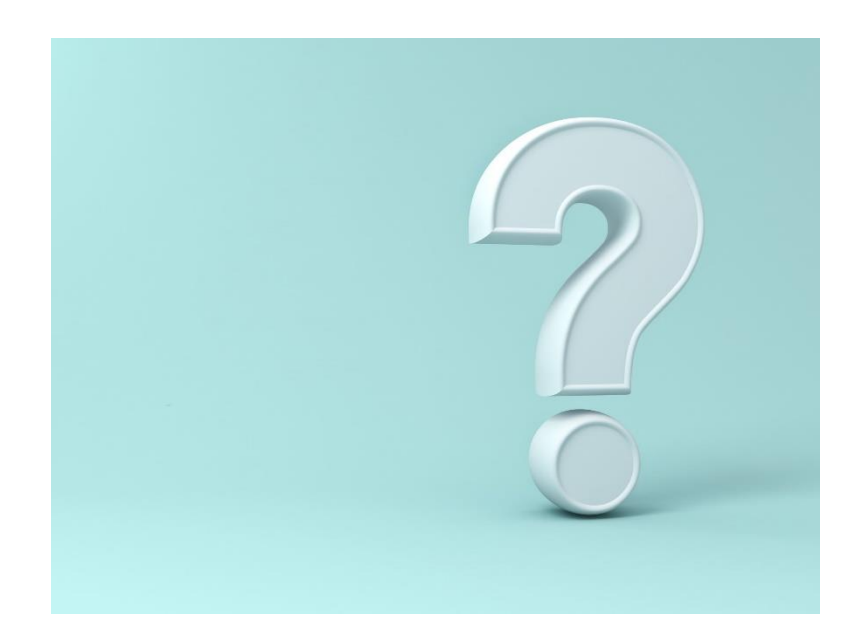

46